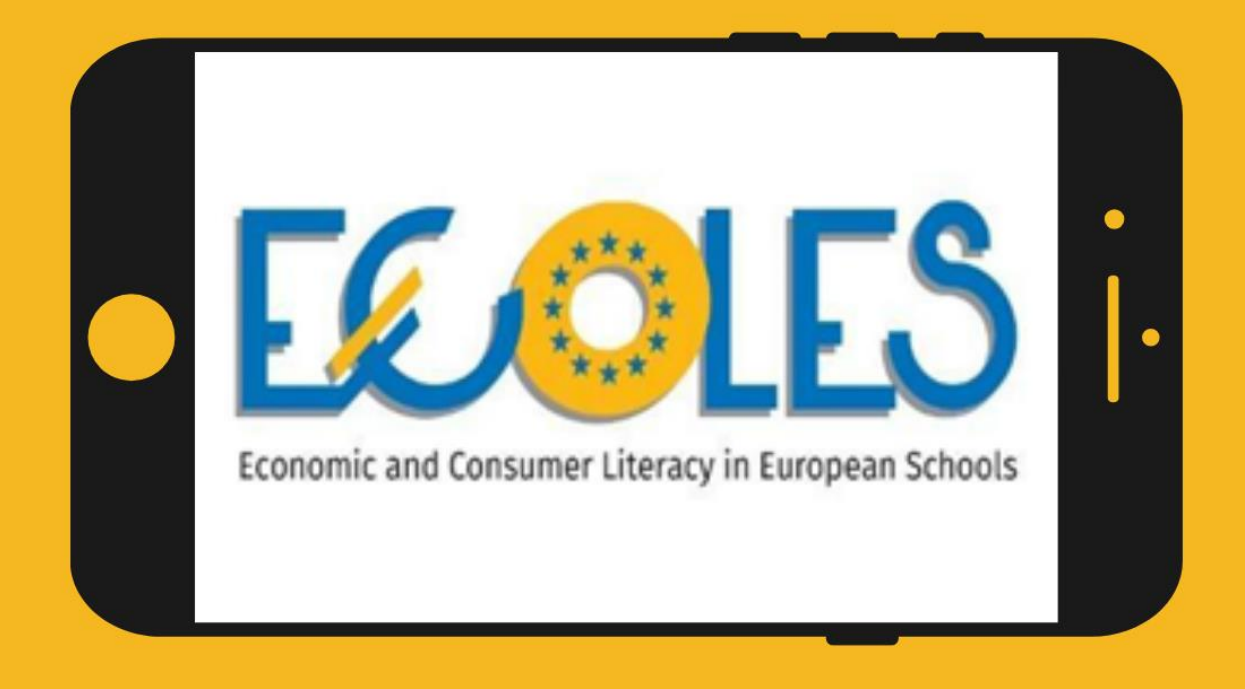

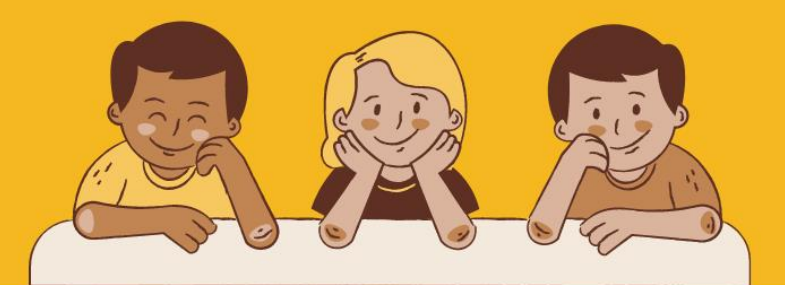

# **INSTRUKCJA UŻYTKOWANIA**

# **ECOLES VIRTUAL CONSUMER MANAGER GAME**

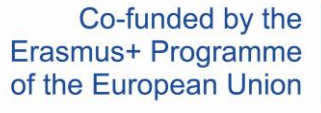

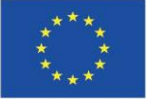

# Spis treści

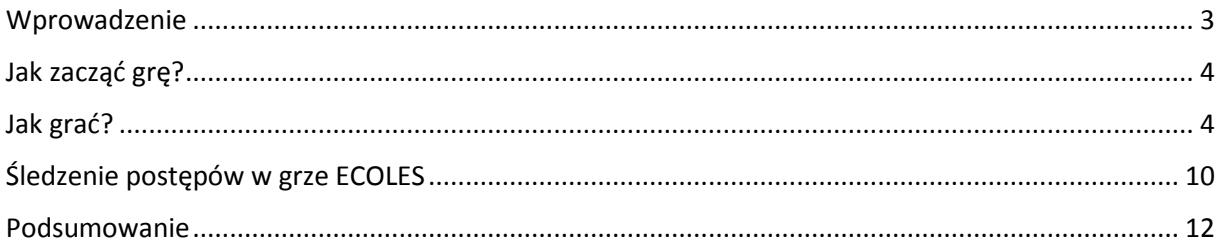

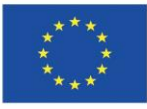

## <span id="page-2-0"></span>Wprowadzenie

Gra ECOLES Virtual Consumer Manager jest jednym z rezultatów projektu ECOLES.

Ten dokument został stworzony, aby dać ci **instrukcje i wskazówki**, które pomogą ci przy pierwszym uruchomieniu gry.

Nauczysz się:

- $\triangleright$  Jak działa mechanizm gry
- $\triangleright$  Jak wybrać język w grze
- $\geq$  jak tworzyć wirtualne klasy, które pomogą Ci śledzić postępy Twoich uczniów.

*Na początku trochę podstaw teoretycznych. Dowiedzmy się w jakim celu została stworzona gra ECOLES i do jakiej grupy docelowej jest skierowana.* 

Gra została stworzona z myślą o młodych uczniach oraz wszystkich zainteresowanych, którzy chcą rozwijać swoją wiedzę i umiejętności w zakresie edukacji ekonomicznej i konsumenckiej. Scenariusze w grze skierowane są do uczniów w wieku od 7 do 18 lat.

Gra jest interaktywnym rozwiązaniem, które może być również wykorzystywane przez nauczycieli w ich codziennej pracy w środowisku szkolnym.

W trakcie gry gracz będzie mógł działać w wyimaginowanych sytuacjach, a jego zadaniem będzie reagowanie i ćwiczenie w ten sposób rozumienia podstawowych pojęć związanych z ekonomią i konsumpcją. Dzięki możliwości odgrywania różnych ról, gracz będzie mocno zaangażowany w proces edukacyjny, a tym samym będzie zdobywał nową wiedzę i umiejętności poprzez różne angażujące działania.

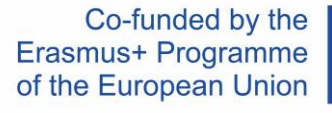

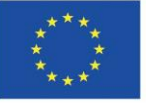

# <span id="page-3-0"></span>Jak zacząć grę?

Grę możesz rozpocząć, poprzez wejście na poniższy adres:

<https://dcnet.eu/ecoles/>

# <span id="page-3-1"></span>Jak grać?

1. Pierwszym krokiem jest wybór języka, w którym ma być wyświetlana gra. Do wyboru jest 5 języków: angielski, polski, bułgarski, estoński i grecki. Wybierz język poprzez kliknięcie w konkretną flagę.

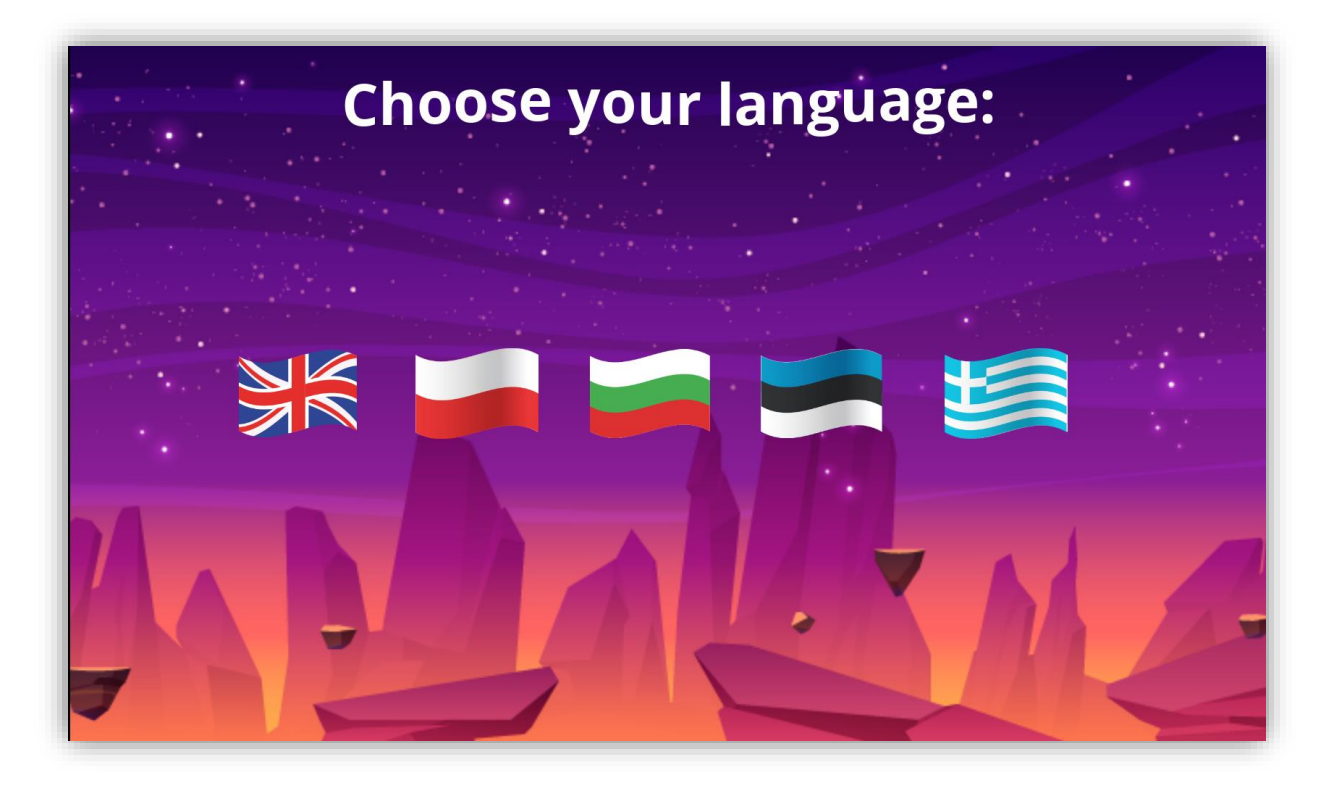

#### *Obraz 1. Wybierz język*

2. Następnie wybieramy przedział wiekowy, do którego należymy. Scenariusze w grze podzielone są na dwa poziomy trudności. Pierwszy poziom od 7-12 lat zawiera prostsze zadania oraz dużo elementów obrazkowych, podczas gdy scenariusze dla grupy 13-18 są bardziej złożone.

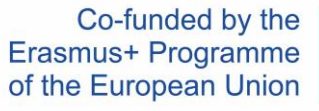

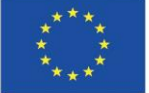

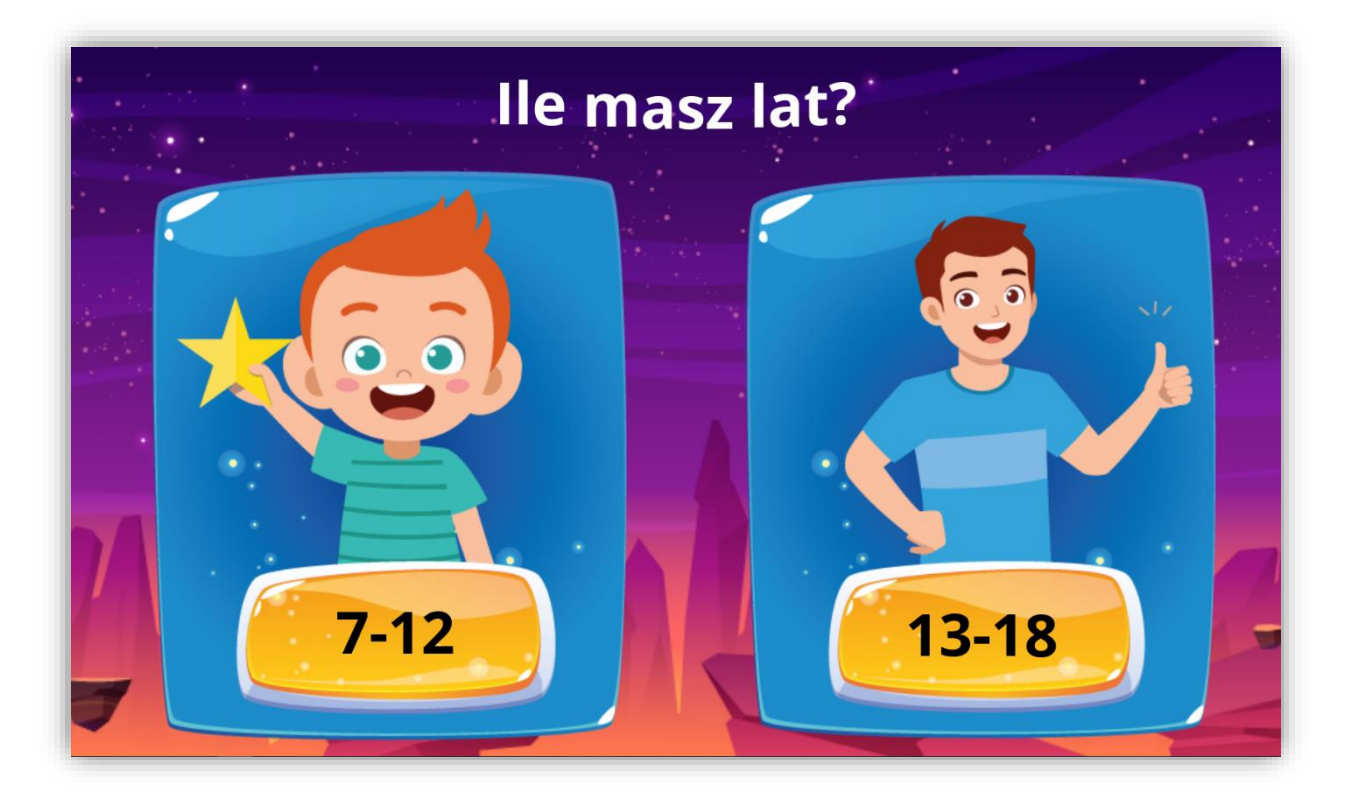

*Obraz 2. Wybór poziomu trudności (grupy wiekowej)*

3. Gdy już wybierzemy język i nasz przedział wiekowy, przechodzimy do planszy wprowadzającej, z której dowiadujemy się jakie umiejętności możemy rozwinąć podczas grania w grę ECOLES. Na planszy startowej znajduje się 7 modułów. Możesz wybierać tematy w kolejności lub wybrać te które najbardziej Cię interesują. Wszystko zależy od Ciebie!

Co-funded by the Erasmus+ Programme of the European Union

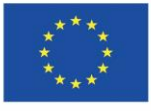

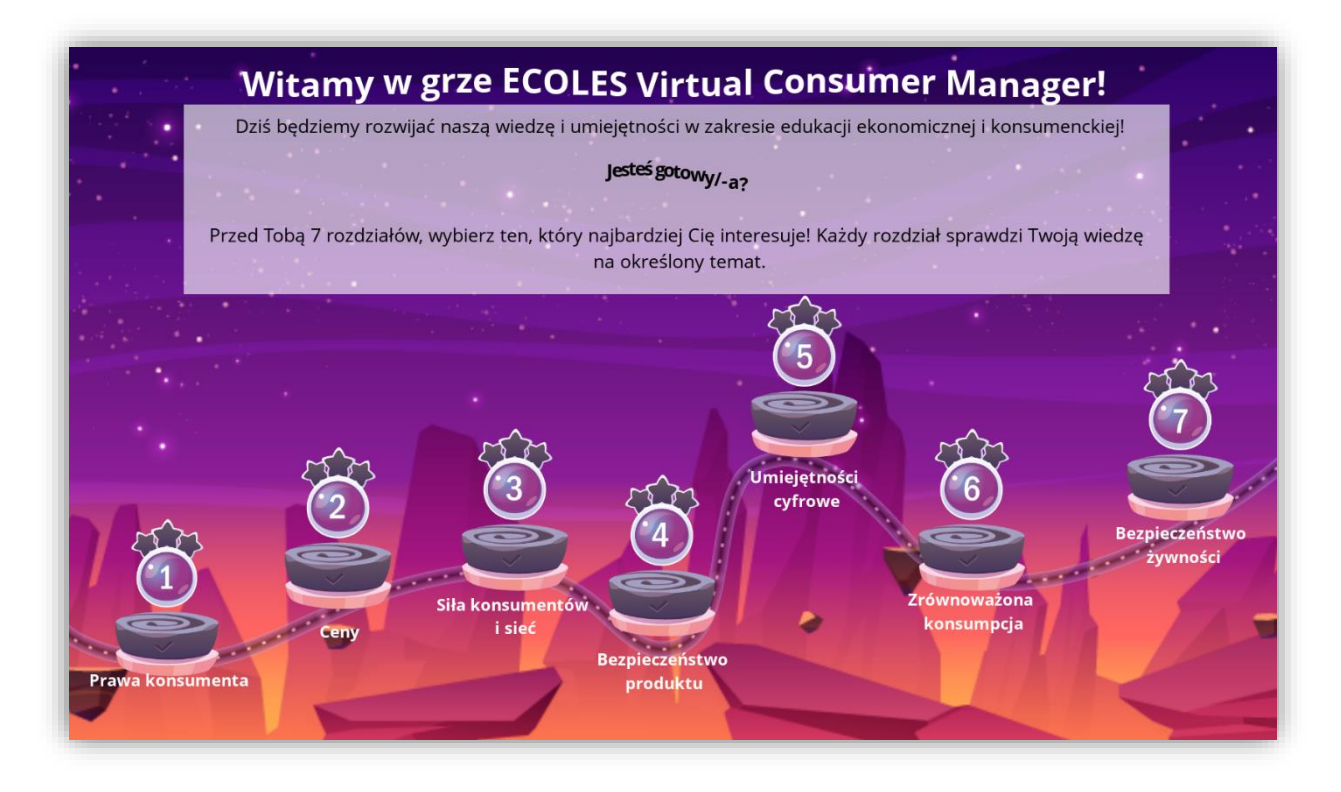

*Obraz 3. Plansza wprowadzająca*

4. Na początku każdego scenariusza znajduje się krótkie wprowadzenie, które ma pomóc graczowi wczuć się w rolę. Jeśli znasz już tekst i chcesz kontynuować, **naciśnij przycisk 'START'.**

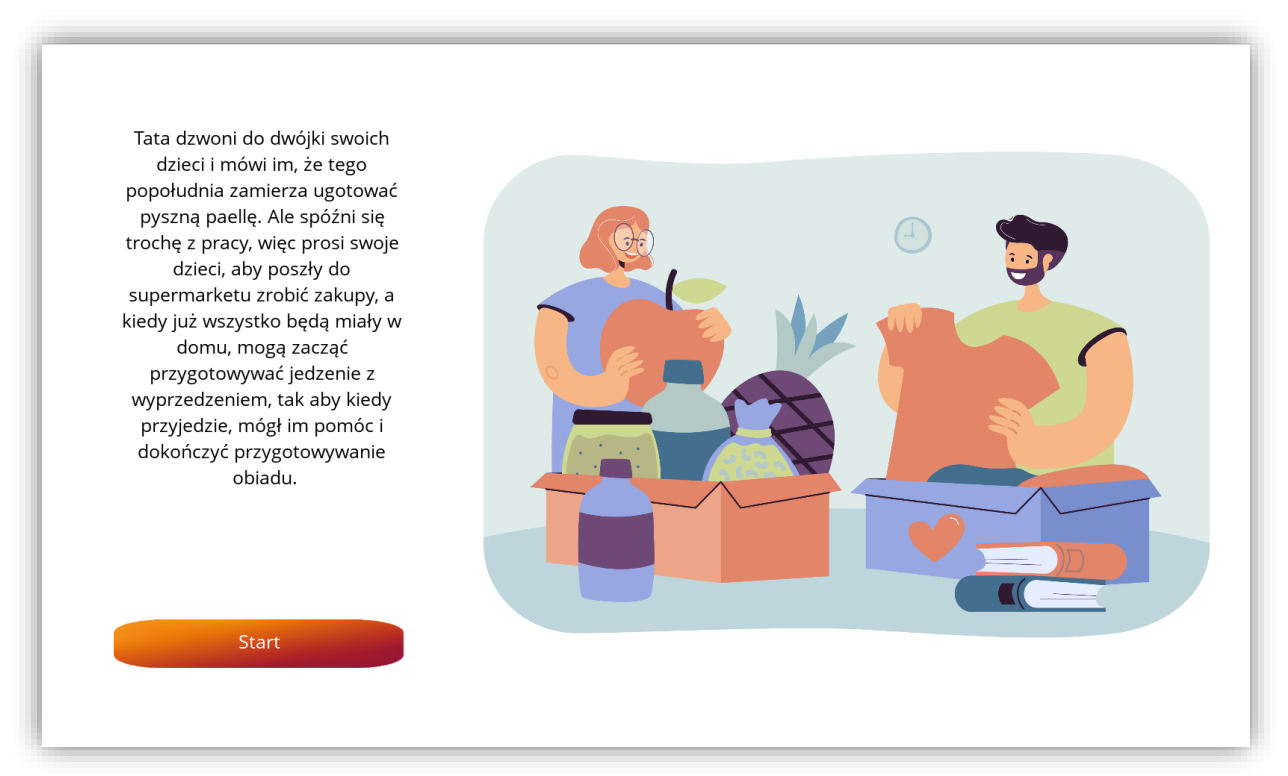

#### *Obraz 4. Wprowadzenie*

Co-funded by the Erasmus+ Programme of the European Union

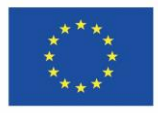

5. Następnie przechodzimy do zadań! W każdym z modułów znajdziesz po 6 zadań. Niektóre z nich są prostymi pytaniami z jedną odpowiedzią, niektóre z kilkoma prawidłowymi odpowiedziami. Znajdują się tu również zadania typu drag and drop.

6. Gdy w zadaniu pojawia się tekst i już się z nim zapoznaliśmy, musimy wcisnąć spację, aby przejść do dalszej części.

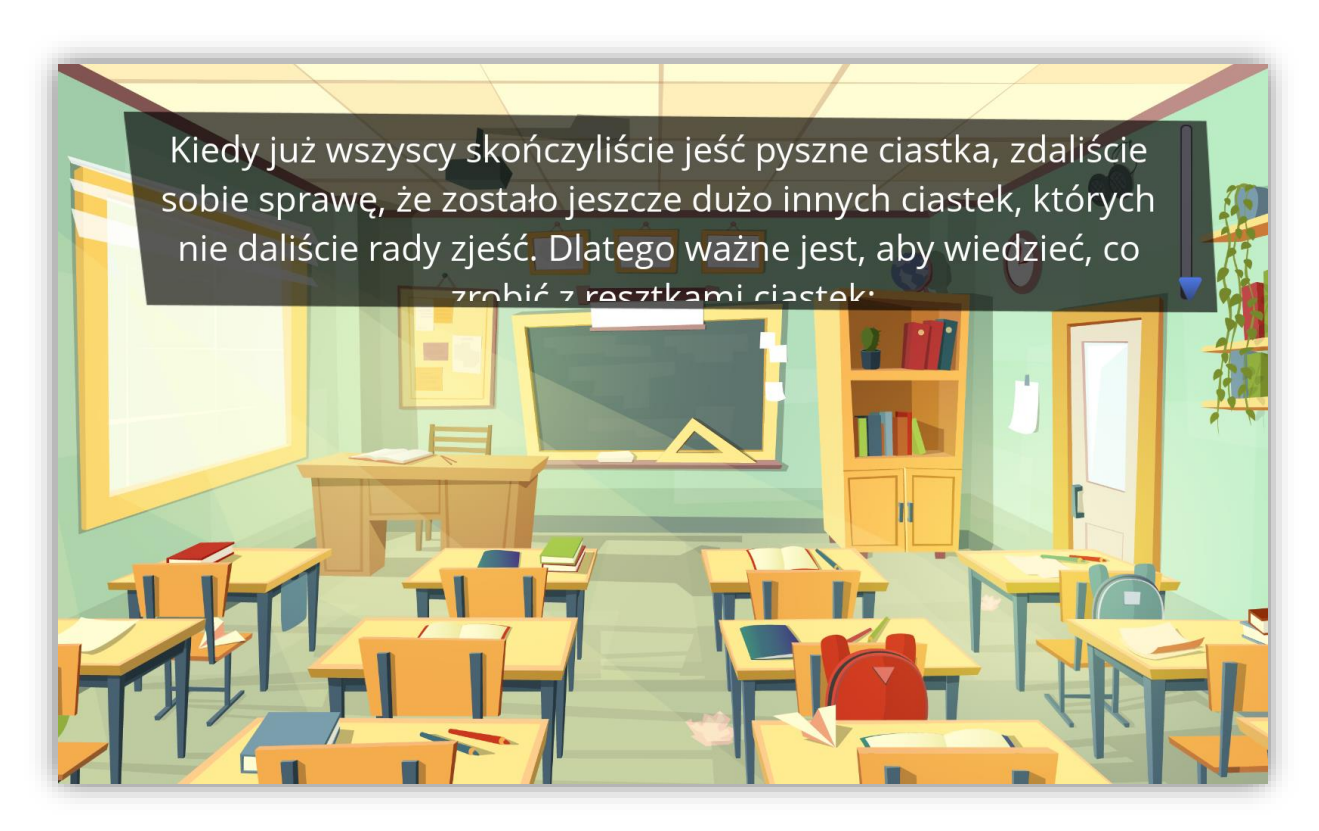

#### *Obraz 5. Przykładowe zadanie*

7. Jeżeli chcemy odpowiedzieć na pytanie, klikamy myszką w odpowiedź, którą chcemy zaznaczyć.

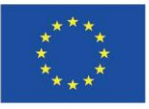

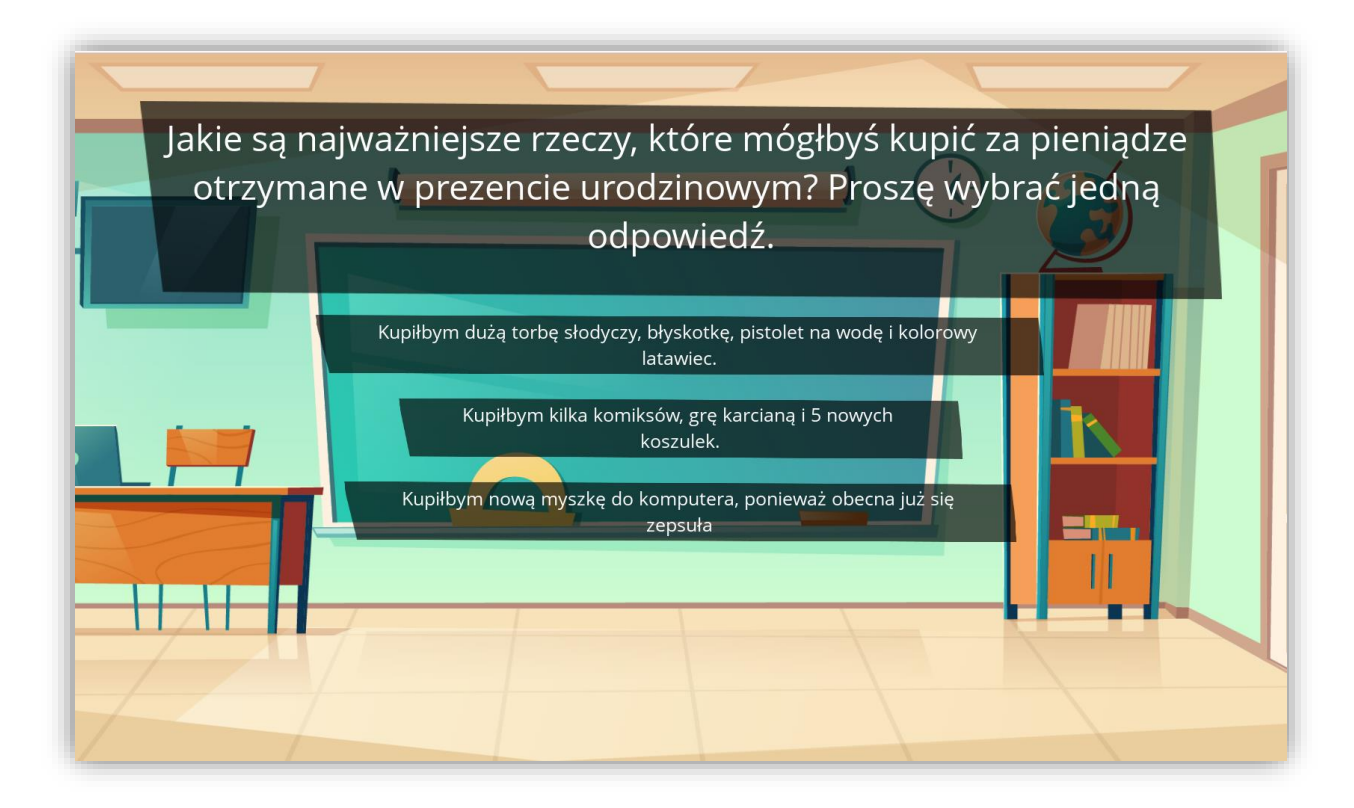

*Obraz 7. Pytanie z jedną poprawną odpowiedzią*

8. W przypadku pytań wielokrotnego wyboru, klikamy w odpowiedzi, które według nas są prawidłowe (zaznaczone odpowiedzi zmienią kolor na żółty), a następnie klikamy 'CHECK'

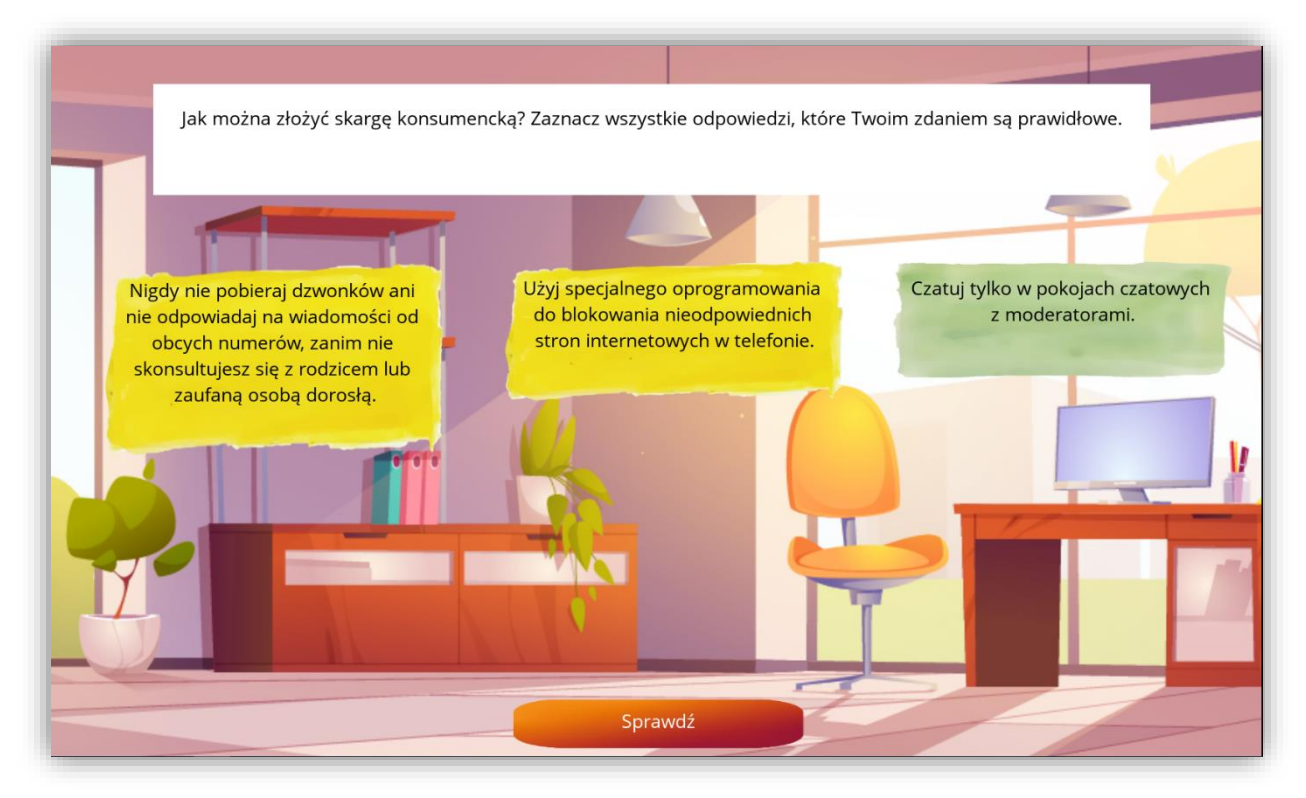

Co-funded by the Erasmus+ Programme of the European Union

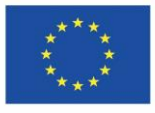

#### *Obraz 8. Pytanie wielokrotnego wyboru*

8. W przypadku zadań, w których musimy ustalić prawidłową kolejność, wystarczy, że przeciągniemy myszką poszczególne elementy w górę i w dół lub w prawo i w lewo.

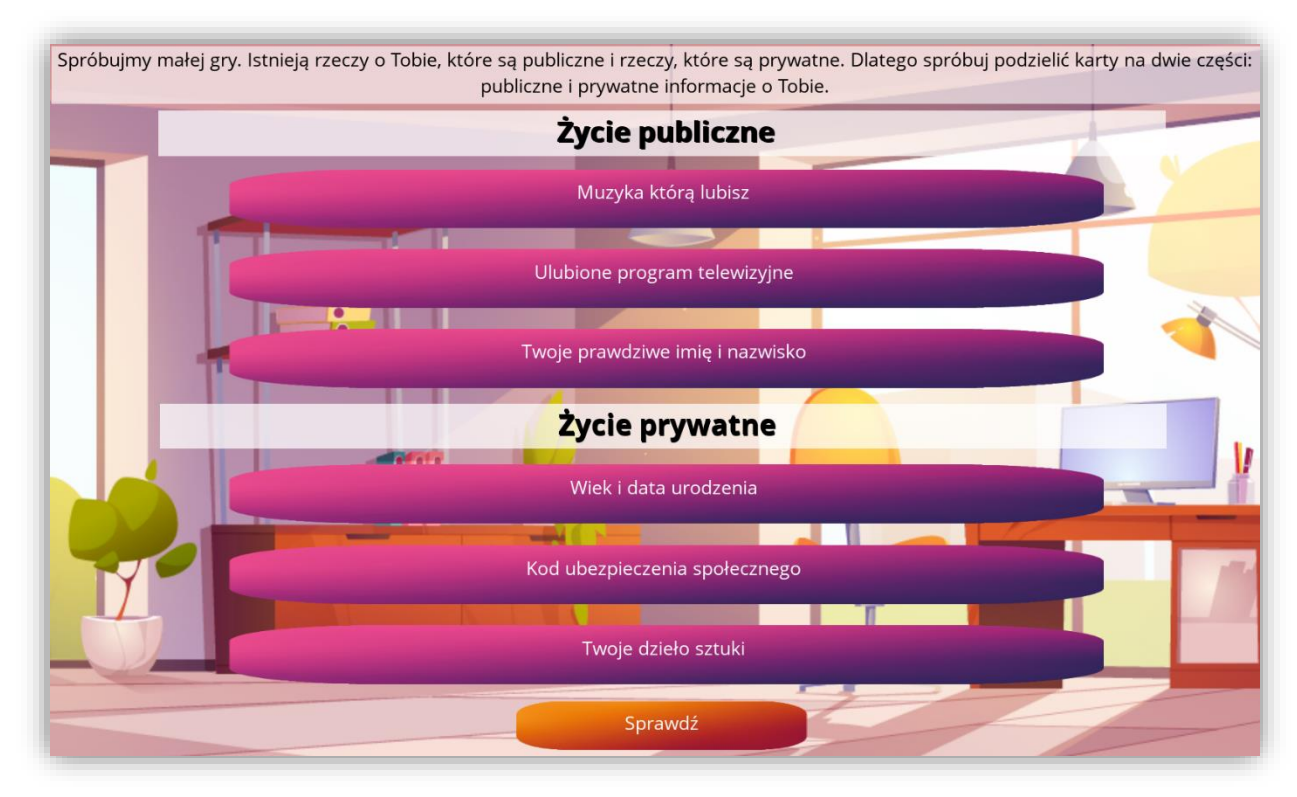

#### *Obraz 9. Pytanie typu drag and drop*

9. Na końcu każdego modułu otrzymujemy wynik, który podsumowuje naszą wiedzę z konkretnej tematyki. Jeżeli jesteś uczniem i Twój nauczyciel stworzył wirtualną klasę, to wynik ten będzie również dostępny nauczyciela, ponieważ może on śledzić Twój progres w grze.

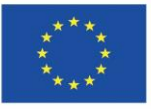

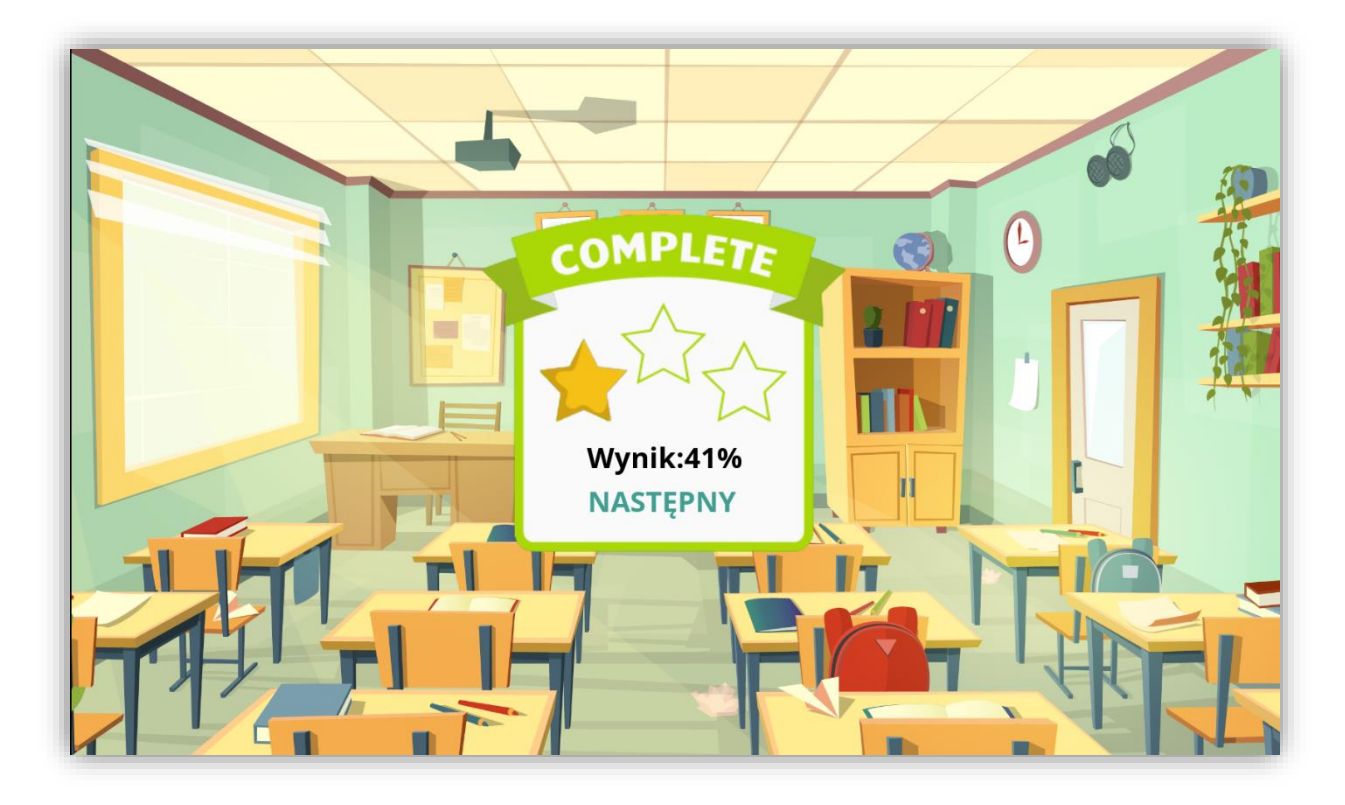

#### *Obraz 10. Podsumowanie*

10. Wszystkie moduły możemy **przechodzić nieskończoną ilość razy**, jeżeli czujesz, że chcesz **poprawić swój wynik** lub po prostu dane ćwiczenie sprawiło Ci radość, **nie wahaj się i zagraj jeszcze raz!**

# <span id="page-9-0"></span>Śledzenie postępów w grze ECOLES

Jeśli jesteś nauczycielem i chciałbyś śledzić postępy swoich uczniów, musisz stworzyć własne linki. Można to zrobić wchodząc pod adres: <https://dcnet.eu/ecoles/api/>

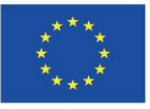

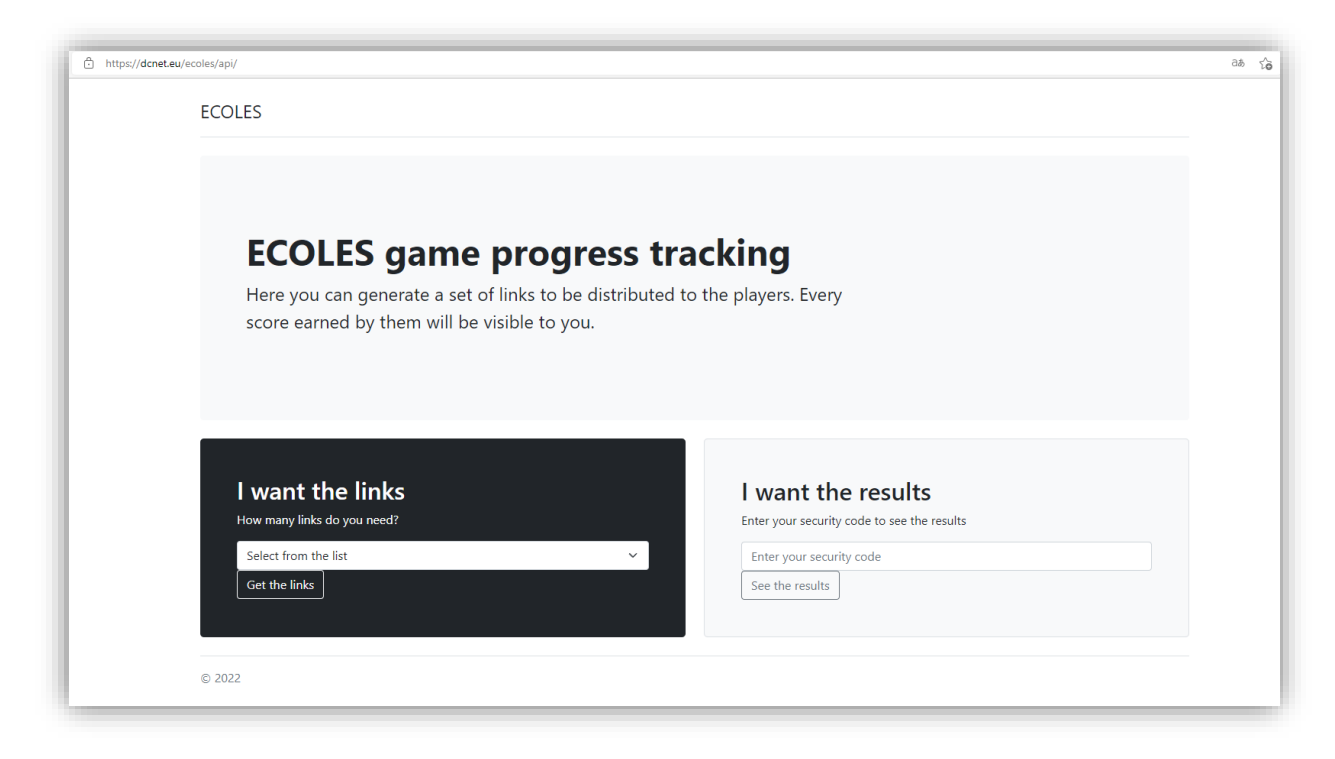

# *Obraz 11. Śledzenie postępów w grze ECOLES*

W pierwszym kroku należy wskazać, ile indywidualnych linków potrzebujesz, a następnie link bezpieczeństwa zostanie dla Ciebie utworzony.

**Musisz zapisać swój link, aby w przyszłości zobaczyć wyniki swoich uczniów.**  Na tej stronie, zobaczysz również linki dla graczy. Gracz musi odwiedzić grę używając podanego przez Ciebie linku, abyś mógł śledzić jego wyniki

Przykładowy link wygląda następująco: <https://dcnet.eu/ecoles/?player=d0d1a502-9073-4279-af5a-f6f2e7669bcf>, gdy już wygenerujesz linki, rozdaj je swoim uczniom i śledź ich postępy.

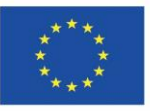

| <b>ECOLES</b>                                                                                                    |                                                                              |              |                     |  |
|----------------------------------------------------------------------------------------------------|------------------------------------------------------------------------------|--------------|---------------------|--|
|                                                                                                    |                                                                              |              |                     |  |
| <b>ECOLES</b> game progress tracking<br>score earned by them will be visible to you.<br>Your secure link: https://dcnet.eu/ecoles/api/?code=fbcc121e-9d61-4015-afe6-b64a4b8f1a1c | Here you can generate a set of links to be distributed to the players. Every |              |                     |  |
| The list of all links for the players is at the bottom of this page.                                                                                                    |                                                                              |              |                     |  |
|                                                                                                    |                                                                              |              |                     |  |
|                                                                                                    |                                                                              |              |                     |  |
| Player                                                                                                    | Level                                                                        | <b>Score</b> | <b>Date</b>         |  |
| 6186f781-9703-4db1-adfb-a03c4ce17de3                                                                                                    | ConsumerPowerKid                                                             | 42           | 2022-01-31 15:06:33 |  |
| 6186f781-9703-4db1-adfb-a03c4ce17de3                                                                                                    | <b>ConsumerPowerTeen</b>                                                     | $\mathbf{0}$ | 2022-01-31 15:03:57 |  |
| 6186f781-9703-4db1-adfb-a03c4ce17de3                                                                                                    | ConsumerRightsKid                                                            | $\mathbf{0}$ | 2022-01-31 15:03:57 |  |
| 6186f781-9703-4db1-adfb-a03c4ce17de3                                                                                                    | ConsumerRightsTeen                                                           | 58           | 2022-01-31 16:03:10 |  |
| 6186f781-9703-4db1-adfb-a03c4ce17de3                                                                                                    | DigitalSkillsKid                                                             | $\mathbf{0}$ | 2022-01-31 15:03:57 |  |
| 6186f781-9703-4db1-adfb-a03c4ce17de3                                                                                                    | DigitalSkillsTeen                                                            | 41           | 2022-01-31 16:04:05 |  |
| 6186f781-9703-4db1-adfb-a03c4ce17de3                                                                                                    | FoodSafetyKid                                                                | $\mathbf{0}$ | 2022-01-31 15:03:57 |  |
| 6186f781-9703-4db1-adfb-a03c4ce17de3                                                                                                    | FoodSafetyTeen                                                               | 35           | 2022-01-31 16:00:52 |  |

*Obraz 12. Śledzenie postępów w grze ECOLES (widok dla nauczyciela)*

#### <span id="page-11-0"></span>Podsumowanie

W powyższych 10 krokach dowiedziałeś się, jak możesz korzystać z gry ECOLES. Mamy nadzieję, że te wskazówki i instrukcje były dla ciebie pomocne! Jeśli jednak potrzebujesz dalszych wskazówek, prosimy o kontakt z naszymi partnerami projektu, którzy z przyjemnością udzielą ci dalszych porad, jeśli będziesz ich potrzebował!

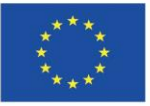